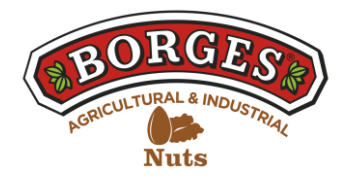

# **ABOUT COOKIES**

A cookie is a small file containing an identifier sent by a website. It is stored on your browser so that the website can refer to your previous activity.

## MANAGING COOKIES

You can allow, block or delete the cookies installed on your device by changing your browser settings.

If you are unsure about what type or version of browser you are using:

# **MANAGING COOKIES ON WINDOWS**

## **Google Chrome**

- 1. Click the Google Chrome menu on the browser toolbar
- 2. Select "Settings"
- 3. Click "Show advanced settings…"
- 4. In "Privacy", click "Content settings…"

5. In "Cookies" you can change the following cookie settings: remove cookies, block or allow cookies by default, and make exceptions for cookies from specific domains or websites.

6. For more details see Google Chrome help

#### **Mozilla Firefox**

- 1. Click the Firefox menu button and choose "Options"
- 2. Select the "Privacy" panel
- 3. Set "Firefox will: Use custom settings for history"

4. Check mark "Accept cookies from sites" to enable cookies, and uncheck it to disable them

5. If you do not want to receive third-party cookies, uncheck "Accept third-party cookies"

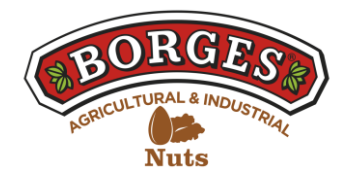

6. For more information see Mozilla help

# **MANAGING COOKIES ON MAC**

## **Google Chrome**

- 1. Click the Google Chrome menu on the browser toolbar
- 2. Select "Settings"
- 3. Click "Show advanced settings…"
- 4. In "Privacy", click "Content settings…"

5. In "Cookies", you can change the following cookie settings: remove cookies, block or allow cookies by default, and make exceptions for cookies from specific websites or domains.

## **Mozilla Firefox**

- 1. Click the Firefox menu button and choose "Options"
- 2. Select the "Privacy" panel
- 3. Set "Firefox will: Use custom settings for history"

4. Check mark "Accept cookies from sites" to enable cookies, and uncheck it to disable them

5. If you do not want to receive third-party cookies, uncheck "Accept third-party cookies"